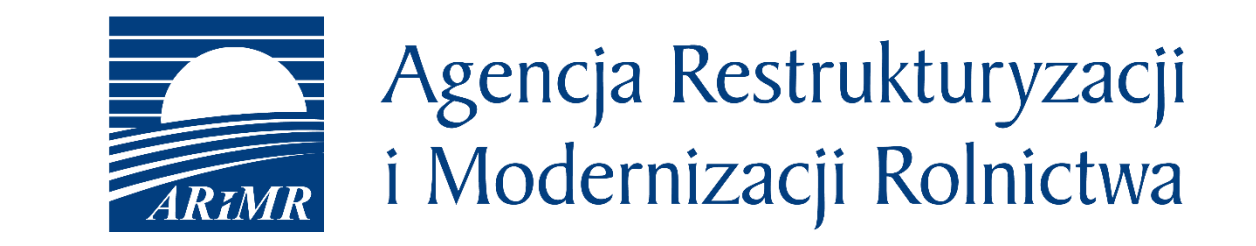

# eWniosekPlus - zmiany wdrożone w ramach PRSK/RE/DZ na kampanię 2021

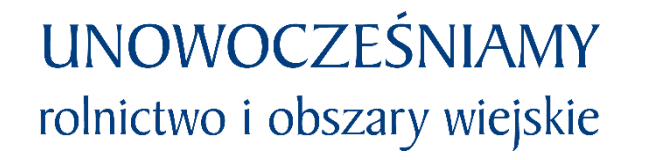

- Zmiany **wdrożone** we wrześniu 2020
- Zmiany **wdrażane** w roku 2021

- Dodanie sprawdzenia pokrywania geometrii powierzchni niekoszonych z kampanii bieżącej z powierzchnia niekoszoną Kampanii N-1
- Zawężenie wyboru wariantów uzależnione od przypisanej do niego rośliny
- Modyfikacja wydruku materiału graficznego
	- o Dodanie ostoi przyrody
	- o Dodanie skali oraz prezentacji kierunków świata

### eWniosekPlus - zmiany wdrażane w 2021

- Modyfikacja wywołania pola *Zakres koszenia* dla wariantów 4.6 i 5.6 PRSK
- Dodanie wnioskowania o wariant 3.1 w ramach Dobrostanu zwierząt
- Dodanie załącznika *Oświadczenie o braku zmian w planie poprawy dobrostanu zwierząt*
- Dodanie do przeglądu wniosku wyrażenia zgody w zakresie "prosiąt dobrostanowych"

### eWniosekPlus - zmiany wdrożone we wrześniu 2020

#### Dodanie sprawdzenia pokrywania geometrii powierzchni niekoszonych z kampanii bieżącej z powierzchnia niekoszoną Kampanii 2020

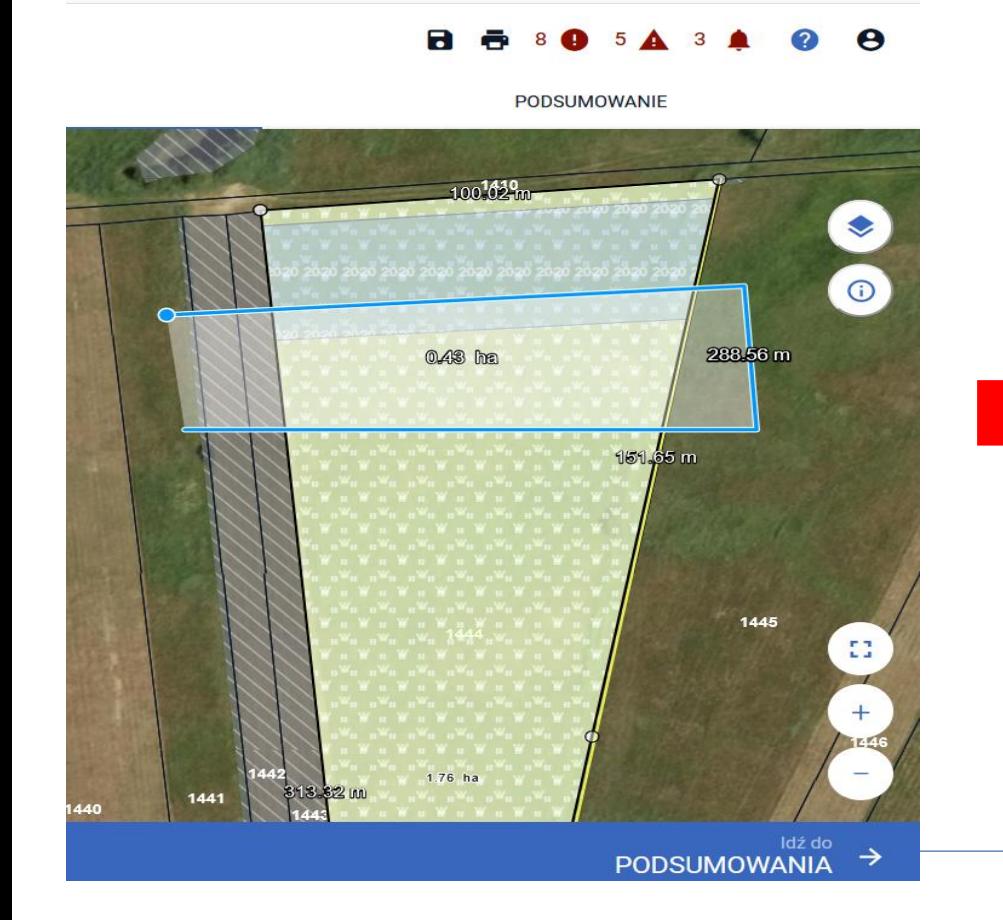

Błędne położenie powierzchni niekoszonych. Narysowana powierzchnia pokrywa się z powierzchnią niekoszoną w poprzednim roku.

#### Chce dociać automatycznie.

**SKORYGUJ** 

Chcę sama/sam edytować kształt geometrii.

**EDYTUJ** 

Narysowana przeze mnie geometria jest prawidłowa.

POZOSTAW BEZ ZMIAN

Usuń narysowaną geometrię.

**USUŃ** 

### eWniosekPlus - zmiany wdrożone we wrześniu 2020

#### Dodanie sprawdzenia pokrywania geometrii powierzchni niekoszonych z kampanii bieżącej z powierzchnia niekoszoną Kampanii 2020

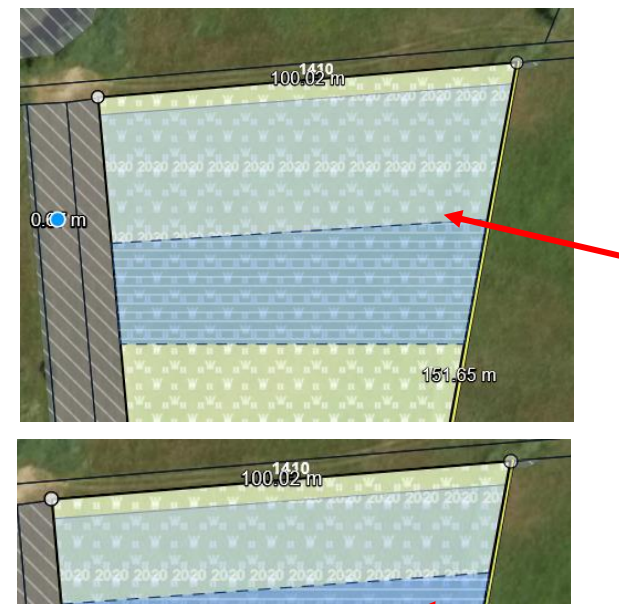

 $151.65 m$ 

Błędne położenie powierzchni niekoszonych. Narysowana powierzchnia pokrywa się z powierzchnią niekoszoną w poprzednim roku.

Chce dociać automatycznie.

**SKORYGUJ** 

Chce sama/sam edytować kształt geometrii.

#### **EDYTUJ**

Narysowana przeze mnie geometria jest prawidłowa.

POZOSTAW BEZ ZMIAN

Usuń narysowaną geometrię.

**USUŃ** 

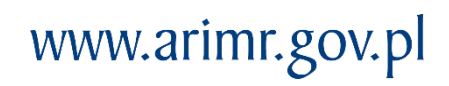

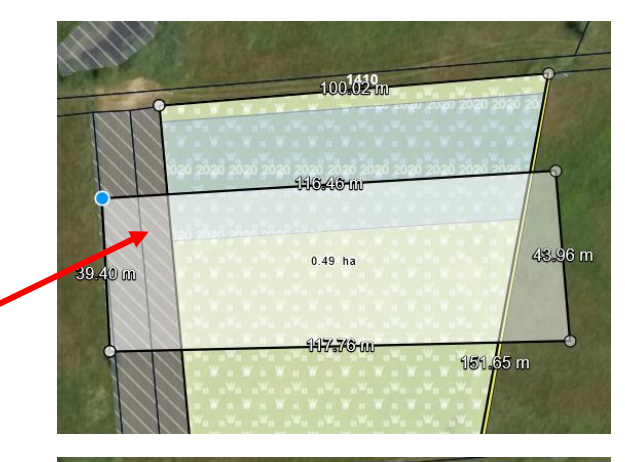

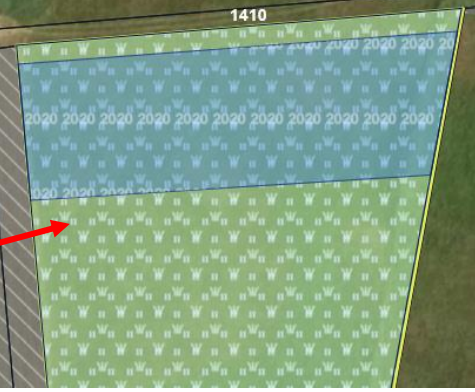

### **UNOWOCZEŚNIAMY** rolnictwo i obszary wiejskie

#### Dodanie sprawdzenia pokrywania geometrii powierzchni niekoszonych z kampanii bieżącej z powierzchnia niekoszoną Kampanii 2020

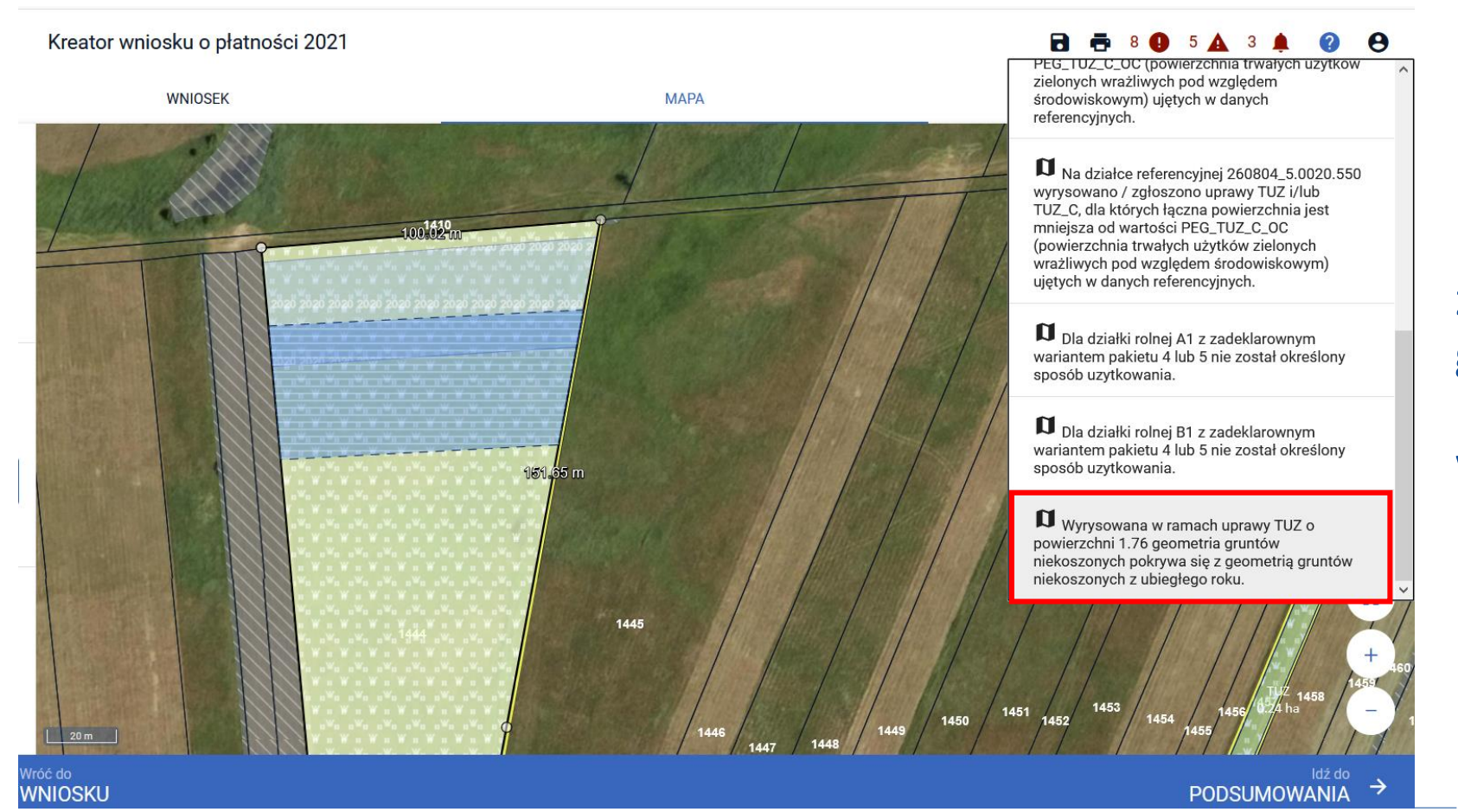

Błąd informacyjny w zakresie pokrywania geometrii powierzchni niekoszonych nie blokuje wysłania wniosku.

**UNOWOCZEŚNIAMY** rolnictwo i obszary wiejskie

#### Zawężenie wyboru wariantów uzależnione od przypisanej do niego rośliny.

Kreator wniosku o płatności 2021

 $\equiv$ 

W przypadku PRSK zgodnie z załącznikiem nr 4, a w przypadku pakietu 1 – także z uprawami wymienionymi w ust. 1a załącznika nr 2 rozporządzenia rolnośrodowiskowoklimatycznego.

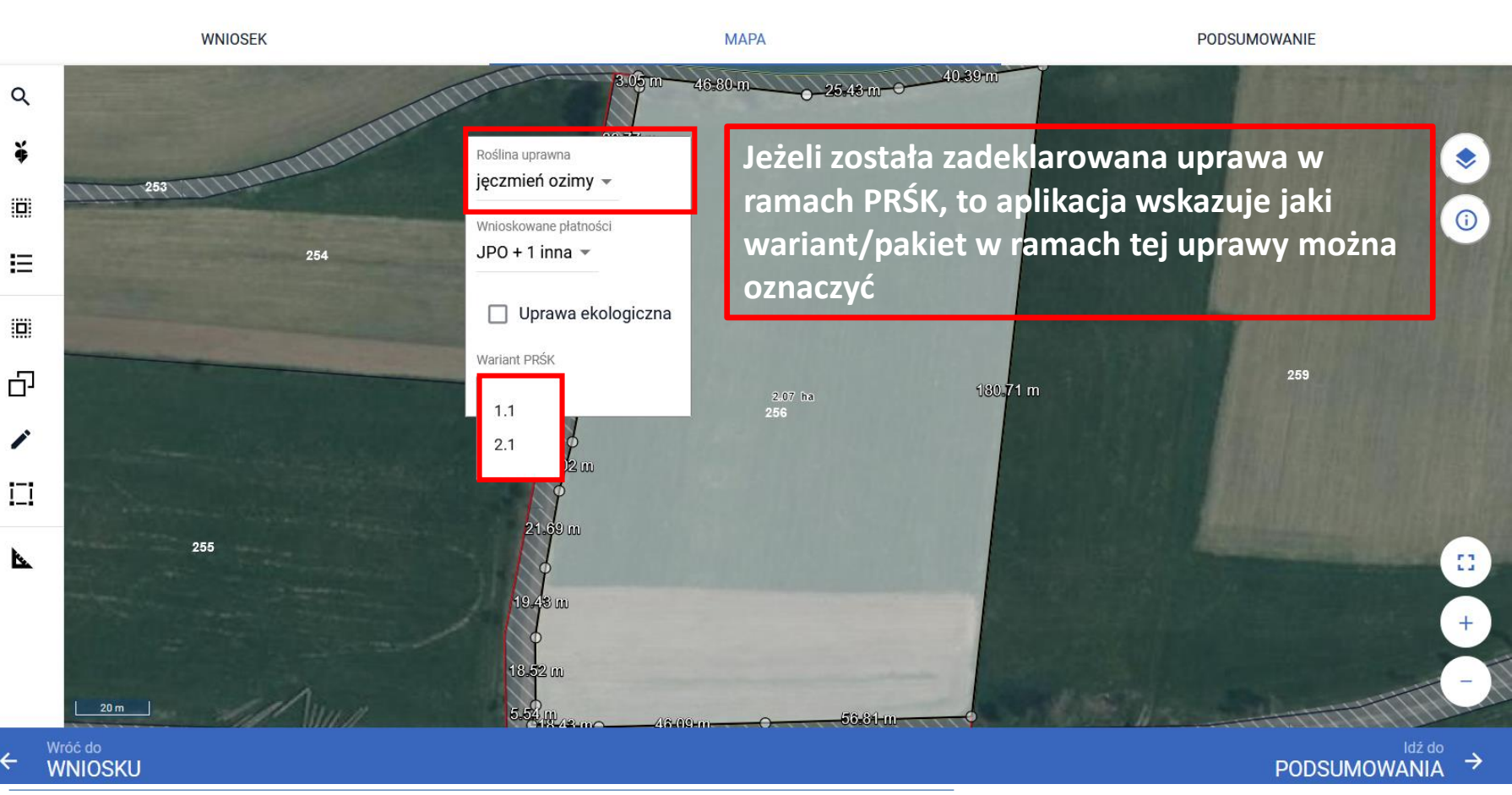

### **UNOWOCZEŚNIAMY** rolnictwo i obszary wiejskie

#### Zawężenie wyboru wariantów uzależnione od przypisanej do niego rośliny.

Kreator wniosku o płatności 2021  $\equiv$ 

> Wróć do **WNIOSKU**

**WNIOSEK** 

#### Kreator wniosku o płatności 2021

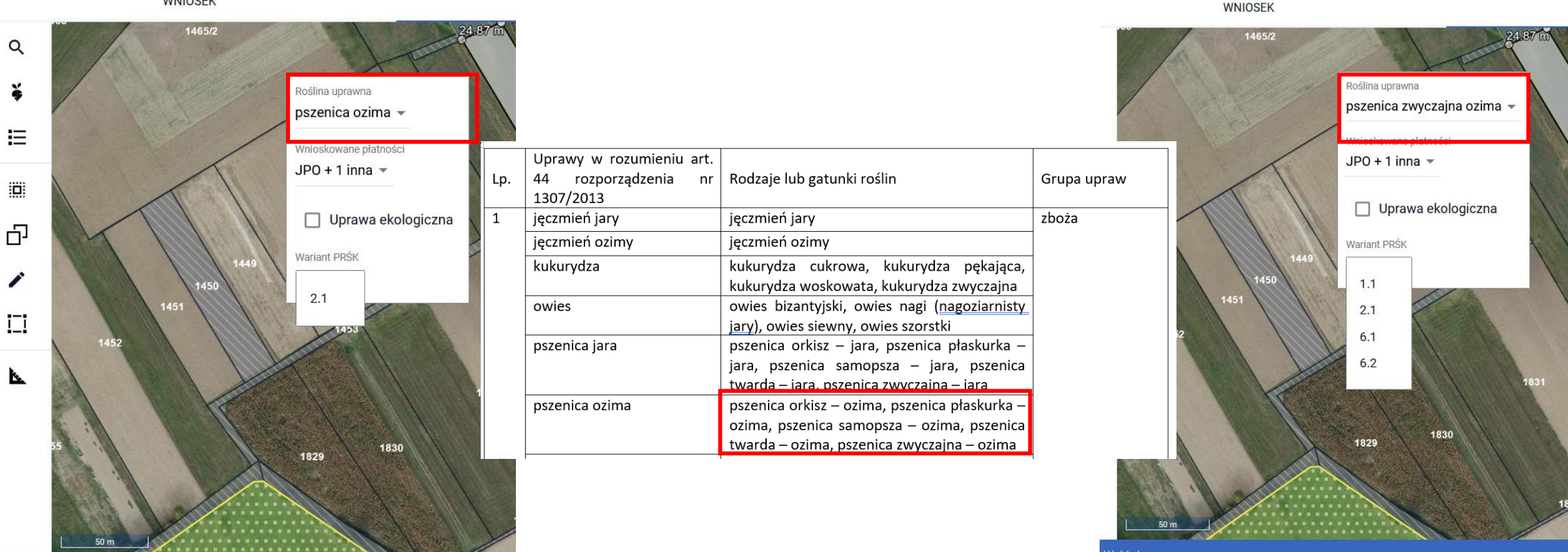

Vróć do **WNIOSKU** 

### **UNOWOCZEŚNIAMY** rolnictwo i obszary wiejskie

#### Zawężenie wyboru wariantów uzależnione od przypisanej do niego rośliny

W przypadku RE zgodnie z załącznikiem nr 4 rozporządzenia ekologicznego.

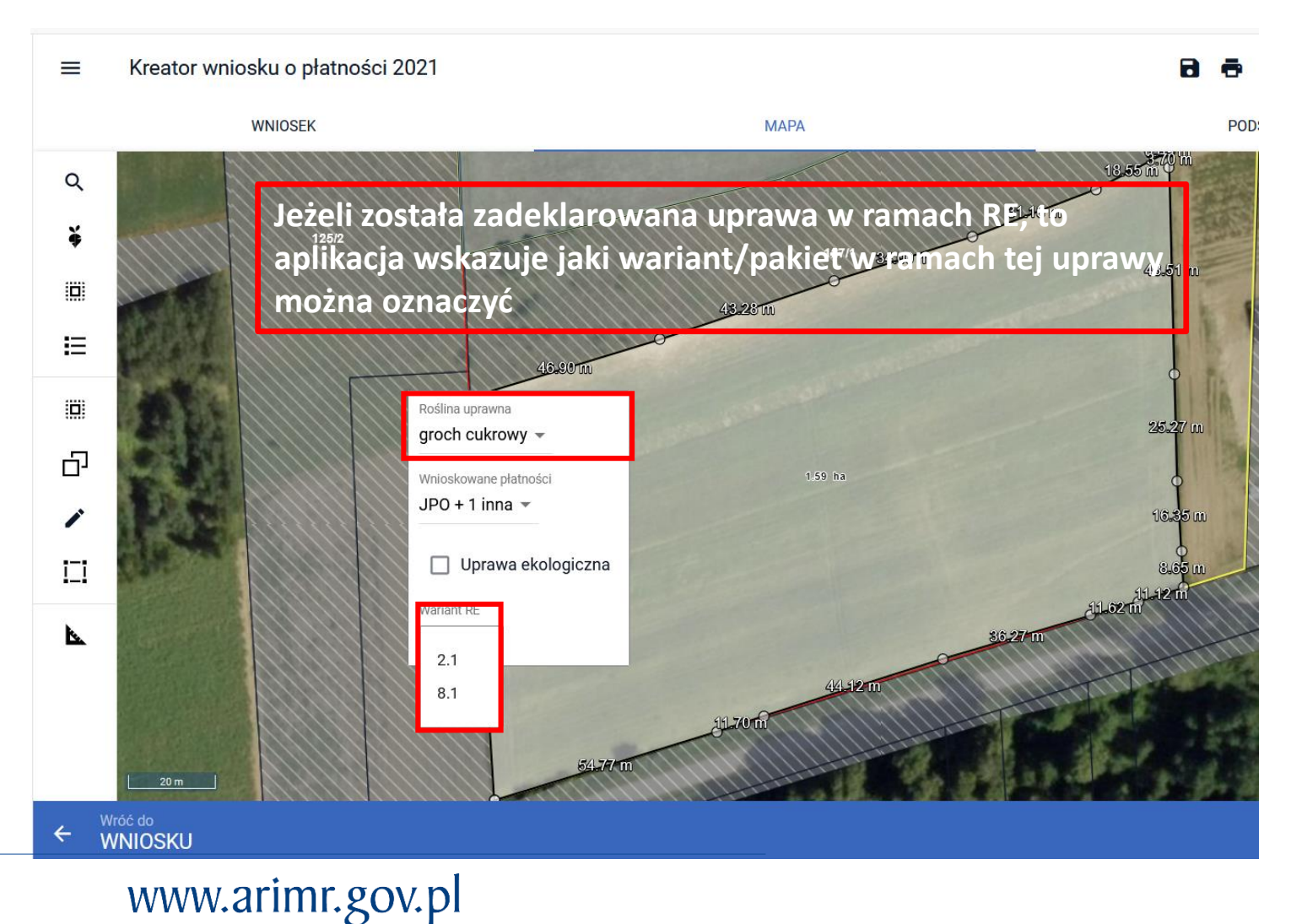

### **UNOWOCZEŚNIAMY** rolnictwo i obszary wiejskie

#### Modyfikacja wydruku materiału graficznego

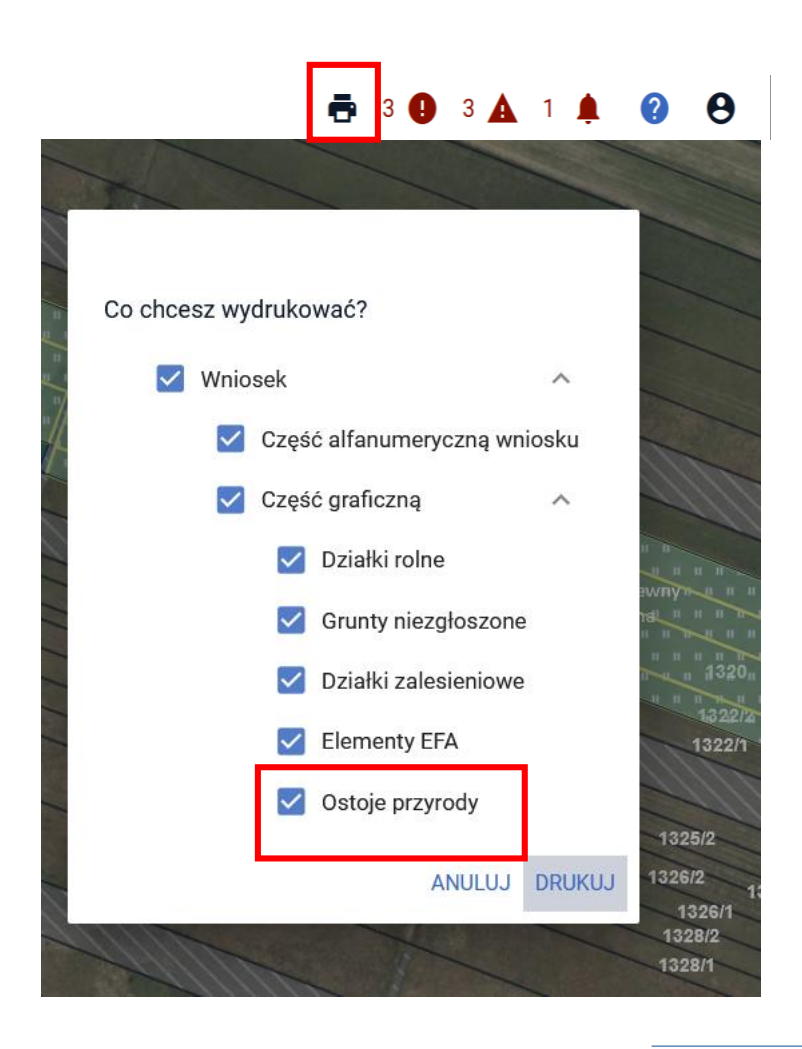

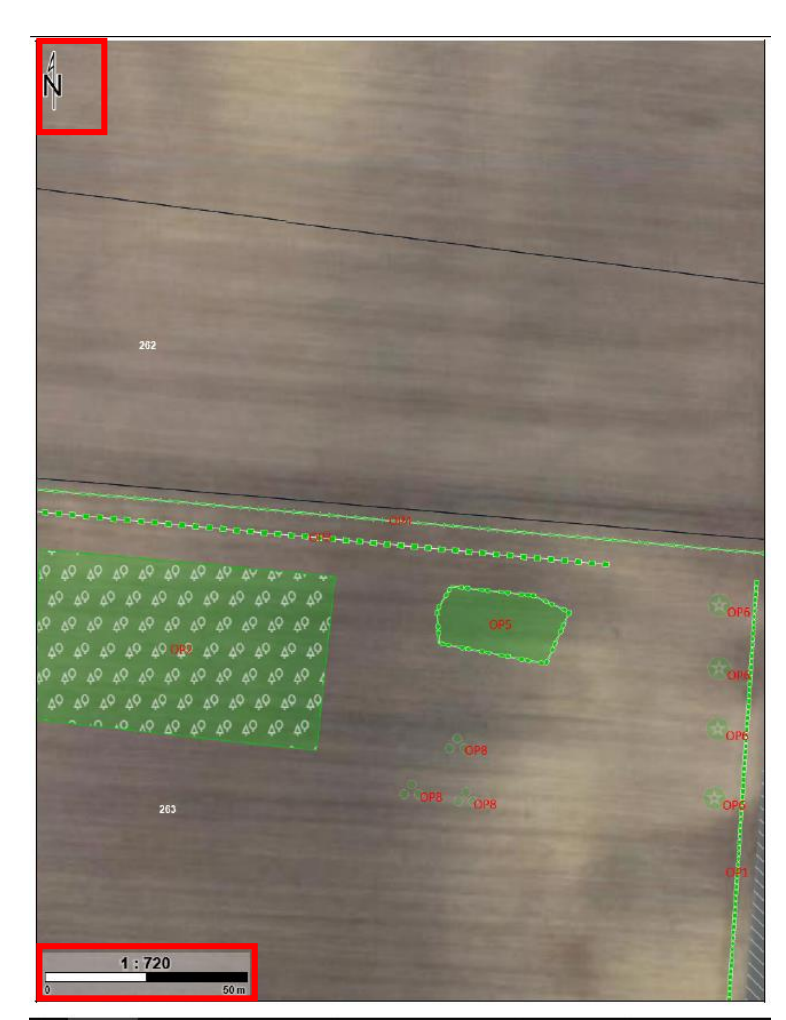

- o Dodanie wydruku ostoi przyrody
- o Dodanie skali oraz prezentacji kierunków świata

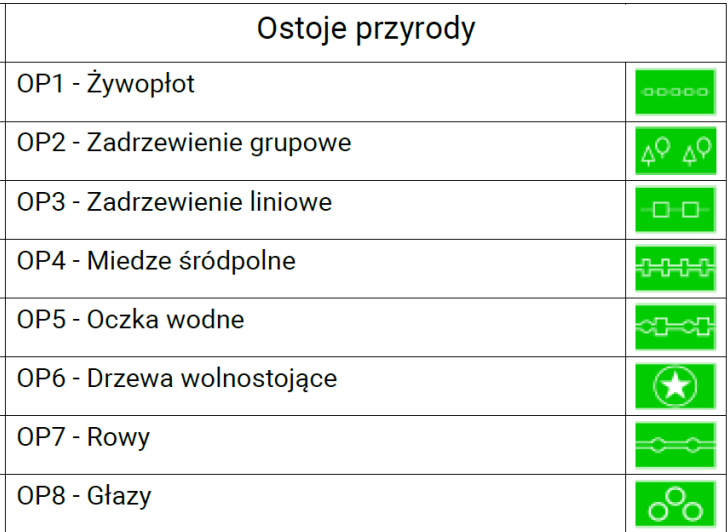

### **UNOWOCZEŚNIAMY** rolnictwo i obszary wiejskie

#### Modyfikacja wywołania pola Zakres koszenia dla wariantów 4.6 i 5.6 PRSK

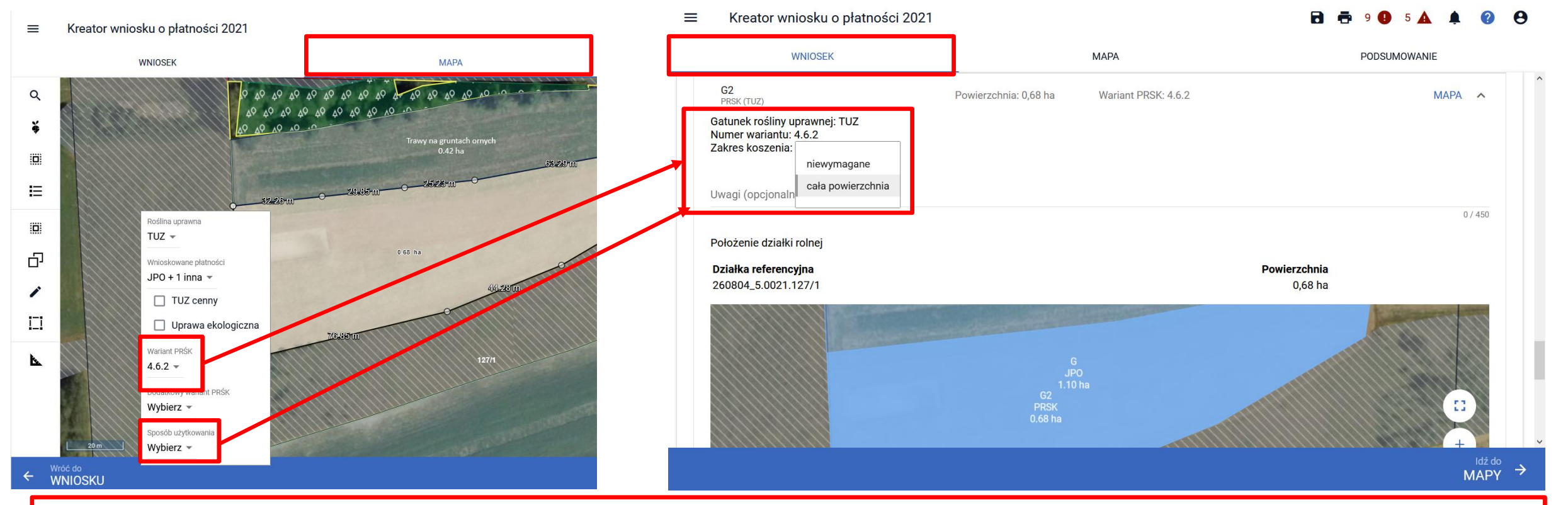

Określenie zakresu koszenia: "*Niewymagane"* lub "*Cała powierzchnia"* w przypadku deklaracji wariantu 4.6.2 lub 5.6.2 PRSK, gdzie ekspert przyrodniczy, wskaże w danym roku iż cała działka będzie koszona lub cała ma pozostać niekoszona, jest możliwe bez podawania sposobu użytkowania działki rolnej (kośny/kośno-pastwiskowy). W takich przypadkach nie należy rysować geometrii powierzchni niekoszonej.

A

### eWniosekPlus - zmiany wdrażane w 2021

#### Dodanie wnioskowania o wariant 3.1 w ramach Dobrostanu zwierząt

Kreator wniosku o płatności 2021 ≡ **WNIOSEK MAPA** PODSUMOWANIE  $\land$  $\Box$  pakietu 5  $\Box$  pakietu 6 Płatność ekologiczna (PROW 2014-2020) Płatności dobrostanowe Płatność dobrostanowa (PROW 2014-2020) Pakiet 1. Dobrostan świń Pakiet 2. Dobrostan krów  $\triangledown$  Pakiet 3. Dobrostan owiec Wg danych pobranych z systemu IRZ w swoim gospodarstwie nie posiadasz zwierząt, które mogą kwalifikować się do przyznania płatności w zakresie Dobrostanu owiec v wariant 3.1 Dobrostan owiec - zwiększona powierzchnia w budynkach w tym przyznanie kosztów transakcyjnych w ramach:  $\triangledown$  pakietu 3 Płatności zalesieniowe □ Pomoc na zalesianie (PROW 2007-2013) - wniosek o wypłatę Idź do  $\rightarrow$ **MAPY** 

#### Dodanie wnioskowania o wariant 3.1 w ramach Dobrostanu zwierząt

#### Kreator wniosku o płatności 2021  $\equiv$

a e  $\mathbf{e}$  **UNOWOCZEŚNIAMY** 

rolnictwo i obszary wiejskie

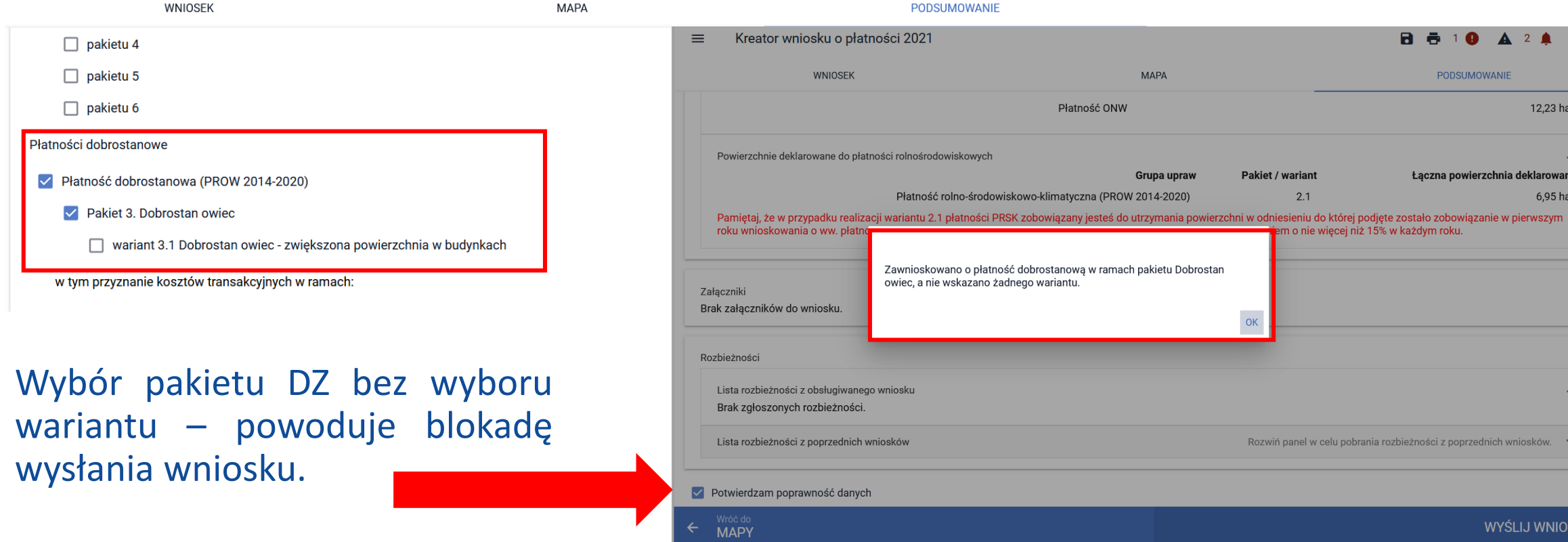

#### Dodanie wnioskowania o wariant 3.1 w ramach Dobrostanu zwierząt

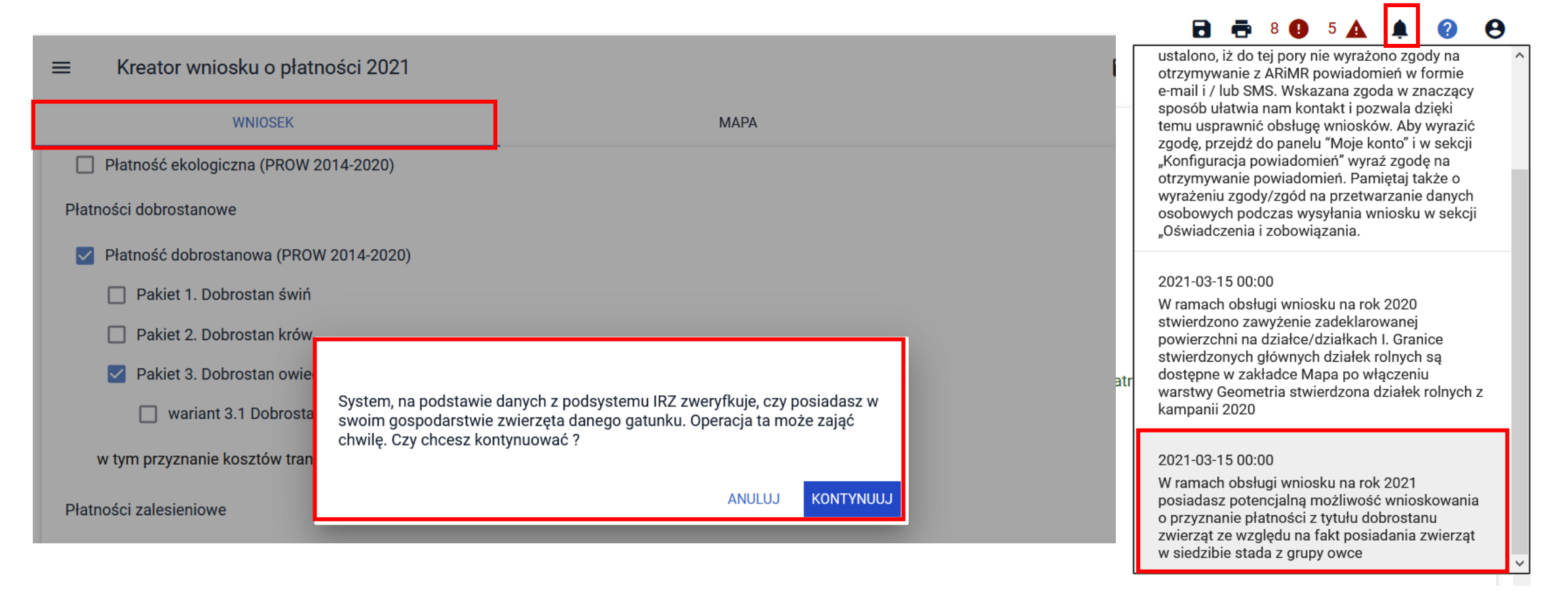

### www.arimr.gov.pl

### **UNOWOCZEŚNIAMY** rolnictwo i obszary wiejskie

### **UNOWOCZEŚNIAMY** rolnictwo i obszary wiejskie

#### Dodanie wnioskowania o wariant 3.1 w ramach Dobrostanu zwierząt

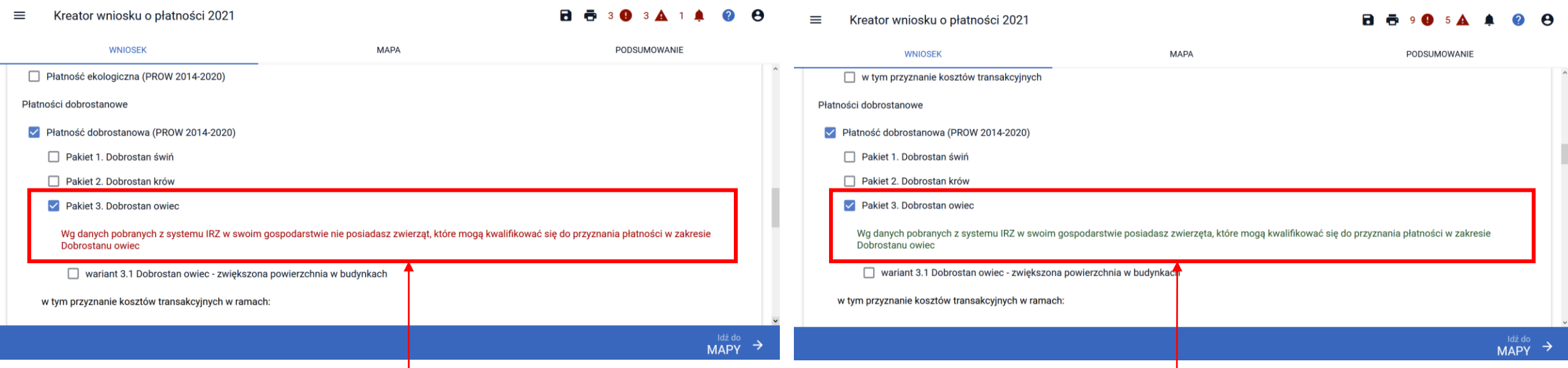

Komunikat w kolorze czerwonym informujący, że rolnik w swoim gospodarstwie nie posiada zwierząt, które kwalifikują się do przyznania płatności w ramach wnioskowanego pakietu.

Komunikat w kolorze zielonym informujący, że rolnik w swoim gospodarstwie posiada zwierzęta, które kwalifikują się do przyznania płatności w ramach wnioskowanego pakietu.

### **UNOWOCZEŚNIAMY** rolnictwo i obszary wiejskie

 $O-4/622$ 

#### Dodanie załącznika Oświadczenie o braku zmian w planie poprawy dobrostanu zwierząt

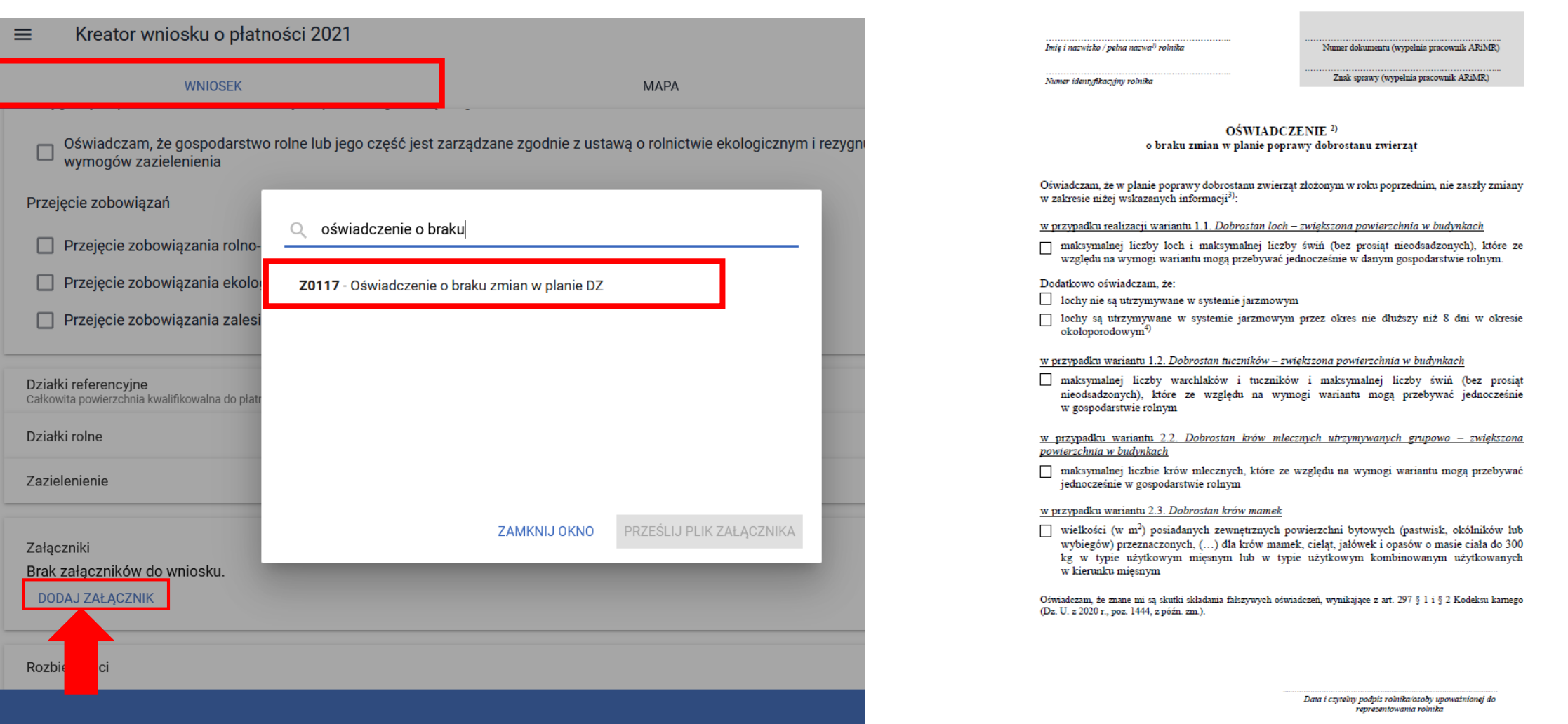

### **UNOWOCZEŚNIAMY** rolnictwo i obszary wiejskie

#### Oświadczenie o wyrażeniu zgody w zakresie "prosiąt dobrostanowych"

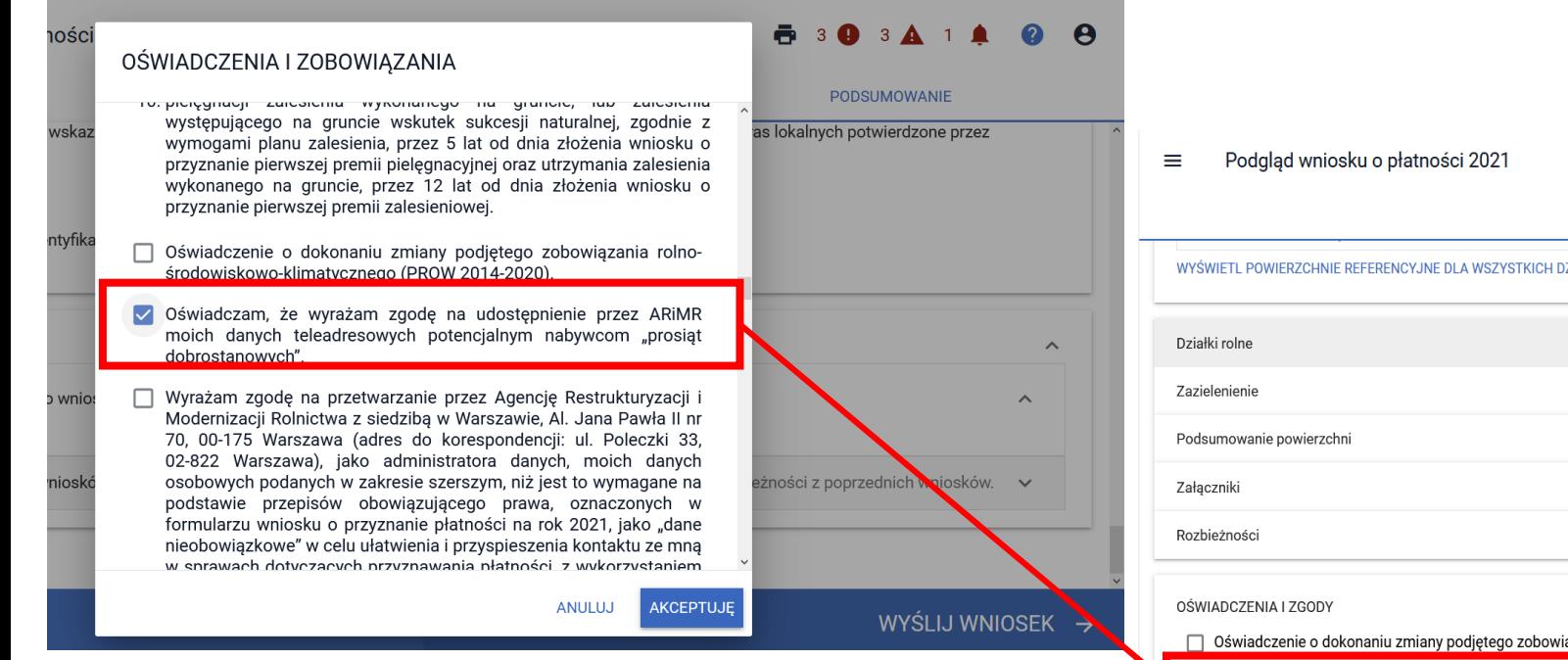

Oświadczenie o wyrażeniu zgody w zakresie "prosiąt dobrostanowych" w wysłanym wniosku - w zakładce WNIOSEK w sekcji OŚWIADCZENIA I ZGODY.

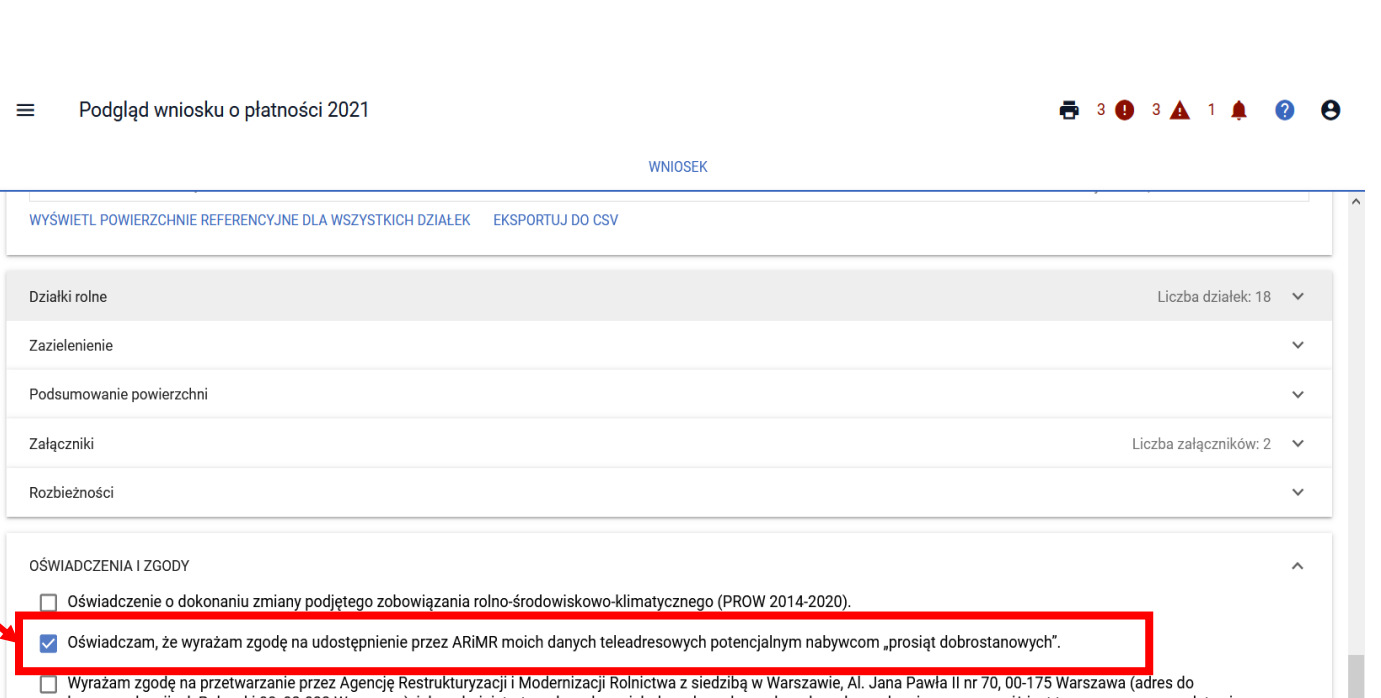

korespondencji: ul. Poleczki 33,02-822 Warszawa), jako administratora danych, moich danych osobowych podanych w zakresie szerszym, niż jest to wymagane na podstawie przepisów obowiązującego prawa, oznaczonych w formularzu wniosku o przyznanie płatności na rok 2021, jako "dane nieobowiązkowe" w celu ułatwienia i przyspieszenia kontaktu ze mną w sprawach dotyczących przyznawania płatności, z wykorzystaniem podanego przeze mnie poniżej numeru telefonu.

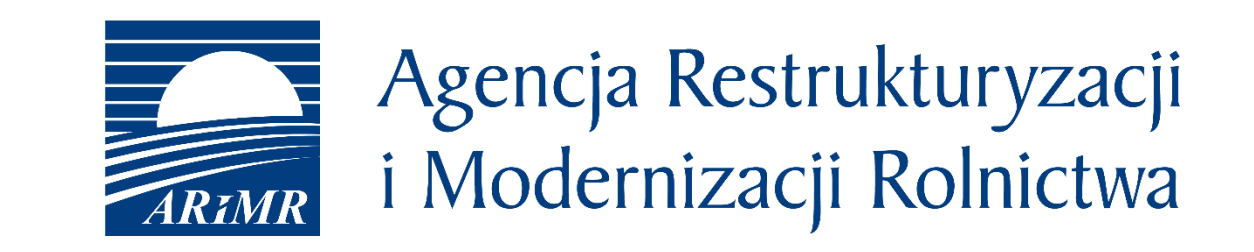

Instrukcja wypełniania wniosku w aplikacji eWniosekPlus, filmy instruktażowe, komunikaty, najczęściej zadawane pytania jak również inne materiały informacyjne są zamieszczane na stronie internetowej ARiMR:

<https://www.arimr.gov.pl/dla-beneficjenta/system-teleinformatyczny-arimr-wniosek-przez-internet/ewniosekplus.html>

Zachęcamy do odwiedzania naszej strony internetowej.

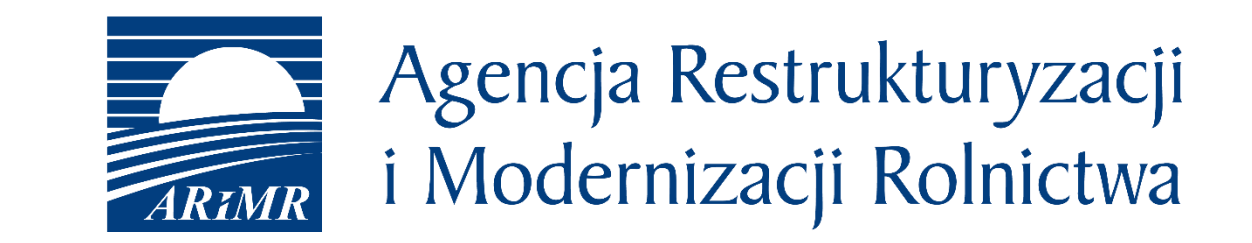

# Dziękuję za uwagę

*Prezentacja przygotowana w Departamencie Płatności Bezpośrednich ARiMR*